# GY-HM660 ファームウェア アップデート手順書

このファームウェアは、当社製HDメモリーカードカメラレコーダーGY-HM660のファームウェアアップデート用ファイルです。 手順書をご参照の上、ファームアップをお願いします。

### ■ ご準備

- ・GY-HM660本体
- ・ACアダプター(GY-HM660付属品)
- ・バッテリー(SSL-JVC50:GY-HM660付属品)
- ・SDカード(64MB以上の容量のもの)

・PC(インターネット環境に接続でき弊社ウェブサイトからアップデート用ファームウェアをダウンロードできるもの、Zipファイルを 解凍し、SDカードにコピーできるもの)

#### ■ ご注意

- ・一度収録したSDカードは使用しないでください。使用する場合は本体でフォーマットしてから使用してください。
- ・ アップデートはACアダプターとバッテリーを両方接続してください。
- フランプ Tistics アンプ ヒバング プロコカガ 風焼き こいここ 。<br>・ USBケーブル、HDMIケーブル、A/V OUTケーブルは取外してください。
- ・ アップデート中は絶対に電源を抜かないでください。
- ・ アップデート時間は約10分です。

#### ■ ファームウェアのコピー方法

- ダウンロードサイトからアップデートするファイルをPCへダウンロードします。ダウンロードしたファイルはZipファイルですので (1) PCにて解凍してください。(ファイルをダブルクリックすると自己解凍します。)
- (2) SDカードをPCに装着し、SDカード内にファイルが無い事を確認してください。もしもファイルがある場合は全て削除してくださ い。
- \\PRIVATE\JVC\GY-HM660 (3) 解凍したアップデートファイルをSDカードにコピーします。<u>PRIVATEフォルダを丸ごとコピーしてください。</u>SDカード内のディレ かかりが下記のようになっている事を確認してください。

#### ■ アップデート方法

(1) POWERスイッチがOFFになっていることを確認し、「FOCUS PUSH AUTO」と「MENU/THUMB」ボタンを押しながらPOWERス イッチをONにします。

VF(ビューファインダー)/LCD(LCDモニター)に現在のファームウェアのバージョンが表示されます。

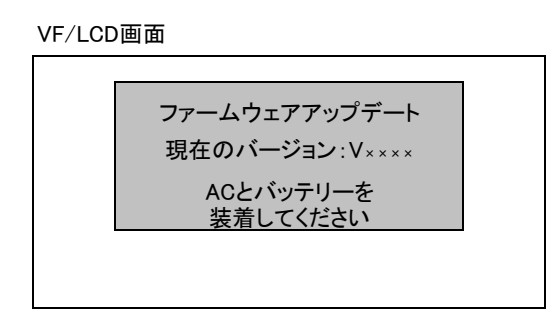

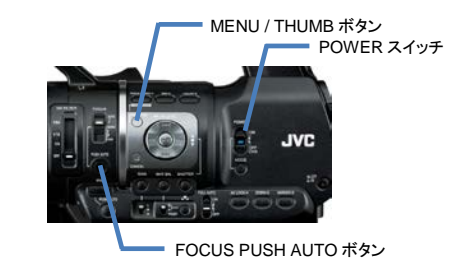

- (2) SDカードスロットBに、SDカードを挿入します。(スロットAではアップデートできません)
- 自動的にアップデートがスタートします。 (3)

アップデート中はVF/LCDにプログレスバーが表示されます。 また、SLOT A LED は消灯、SLOT B LED は不定期に赤色点滅します。 ※アップデート中は絶対に電源を抜かないでください。

VF/LCD画面

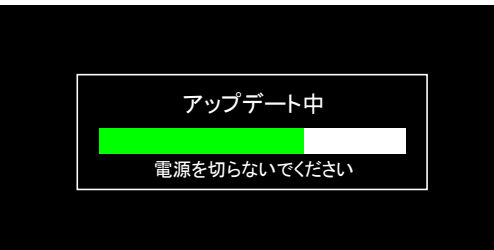

SLOT A LED と SLOT B LEDがゆっくりと同時に緑色点滅します。 (4) アップデートが終了すると、VF/LCDに"ファームウェアアップデート完了しました"と表示されます。(アップデート時間は約10分です)

VF/LCD画面

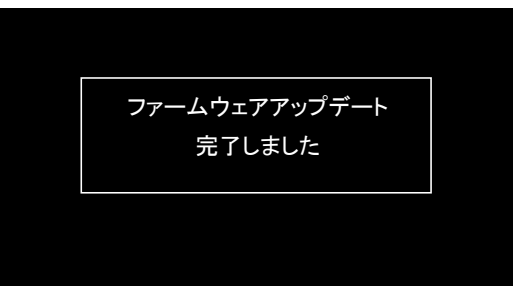

- (5) SDカードを抜いてください。
- これでアップデートは終了です。 (6) ※ACアダプターとバッテリーを外し、電源を入れなおしてください。

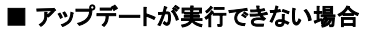

何らかの原因でアップデートが実行できない場合、上記(5)でVF/LCDに"アップデートできません"と表示されます。 SLOT A LED と SLOT B LED が交互に点滅します。

VF/LCD画面

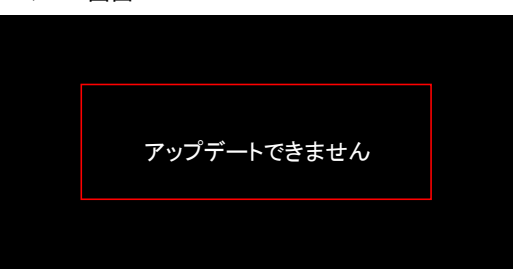

この場合、アップデートファイルが対象機種のものかどうかを確認してください。

## ■ アップデートエラー

何らかの原因でアップデートが正常にできなかった場合、(5)でVF/LCDに"アップデートに失敗しました"と表示されます。 SLOT A LED と SLOT B LED が交互に点滅します。

VF/LCD画面

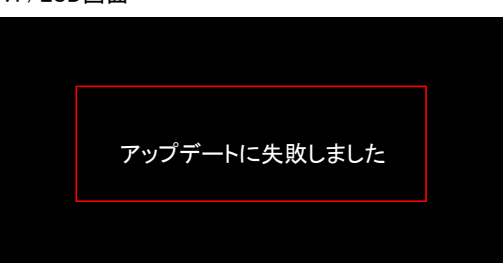

この場合、機器の故障が考えられますので、サービスセンターへお問い合わせください。